Лабораторни упражнения

## УПРАЖНЕНИЕ  $N_2$ 3

**I. Тема:** Моделиране режима на включване на трифазен трансформатор на празен ход към източник на синусоидално напрежение с безкрайна мощност.

**II. Цел на упражнението:** Придобиване на умения за компютърно изчисляване на преходни режими в трифазен трансформатор и знания за качествените и количествените характеристики на преходните процеси в тях.

## **III. Задачи за изпълнение.**

**1.** Да се изчисли с помощта на компютърна програма изменението на тока във времето при включване в режим на празен ход към източник на синусоидално твърдо напрежение с право редуване на фазите на трифазен трансформатор, изпълняващ функциите на:

- мрежови трансформатор 20/0,4 kV;

- понижаващ системен 110/20 kV;
- повишаващ генераторен 6,3 (10,5, 15,75)/110 kV

и на тази основа да се решат следните подзадачи:

а.) да се изследва влиянието на фазата на включване върху изменението на намагнитващия ток в преходния стадий и определи максималната стойност на намагнитващия ток в преходния и установения режими;

б.) да се определи времето за достигане на установения режим;

**2.** Да се обясни характера на кривата на изменение на изчисления в задача 1 намагнитващ ток.

## **IV. Изходни данни.**

IV.1. Базови данни.

## **- каталожни параметри за трифазни трансформатори - табл.4.1;**

- линейно напрежение на източника на твърдо синусоидално напрежение  $U_{S^*({\mu})}=1$  o.e.;

- време за начало на записа  $t_{\text{Hau}}$ =0,00 s;

- времетраене на наблюдението  $t_{kn} = 2,00$  s;

- брой точки, за които се изчисляват режимните параметри за един период  $b_r = 20$  ( $\Delta t = 0.001$  s за честота  $f_n = 50$  Hz);

**- ъгъл на включване, отчитан спрямо напрежението на фаза А за източника (означен в програмата с "ALFA") α = 90 ел. градуса.**

#### Лабораторни упражнения

IV.2. Формиране на индивидуалното задание.

Изхожда се от базовите данни, като за зададената група (номер на компютъра) се изчислява комбинацията на изследваните трансформатори, представена в табл.3.2

## **V. Указания за реда на изпълнението.**

Изчисленията от упражнението се провеждат посредством персонален компютър при използване на програмната система MATLAB 6.5 чрез М файлове - "MEES 3.m", извикващ "MEES 3 Student edit.m", намиращи се в работната поддиректория (..\MEES\LU\_03).

V.1. Формиране на индивидуалното задание.

V.2. Изпълнение на задачите.

V.2.1. Варианти за изчисляване.

За всеки един от изследваните трансформатори е необходимо изчисленията да се проведат при следните условия:

1. за преходен и установен режими -  $t_{\text{Hau}} = 0.00 \text{ s}$  и  $t_{\text{KD}} = 2.00 \text{ s}$ ;  $\alpha = 90^{\circ}$ ;

### **- за задача 1**

1. за преходен режим -  $t_{\text{Hau}} = 0.00$  s и  $t_{\text{kp}} = 0.16$  s;

$$
\alpha = \text{var} := (0^\circ; 10^\circ; 45^\circ; 90^\circ; 120^\circ).
$$

2. за установен режим - при  $t_{\text{Haq, ycr}}$  и  $t_{\text{kp, ycr}}$ ;  $\alpha = 90^{\circ}$ ;

**- за задача 2**

1. за преходен режим -  $t_{\text{Hau}} = 0.00$  s и  $t_{\text{KD}} = 0.16$  s;  $\alpha = 90^{\circ}$ .

V.2.2. Провеждане на необходимите изчисления.

За всеки един от изследваните трансформатори е необходимо е да се изчислят следните режими:

1. режим за онагледяване на целия преходен процес;

2. преходен режим;

3. установен режим.

V.2.2.1. Изчисления за преходен и установен режими.

1. Коригиране във файла за MATLAB " MEES\_3\_Student\_edit.m " на входните параметри в съответствие с индивидуалното задание при  $t_{\text{Hau}}$ =0,00 s и  $t_{\text{KD}}$ =2,00 s;  $\alpha = 90^\circ$ ;

2. Провеждане на изчисления чрез "MEES\_3.m";

3. Визуализиране и оценяване на резултатите:

- визуализира се в целия диапазон;

- оценява се характера на кривата на изменение на тока.

- преценява се времето, за което ще се достигне установения режим и се определя диапазона за достигането му  $(t_{\text{Hau,vcr}}$  и  $t_{\text{ko,vcr}}$  за интервал между двете от  $0,10 \text{ s}$ .

#### Лабораторни упражнения

V.2.2.2. Изчисления за преходния режим.

За всеки отделен случай при (= var процедурата е следната:

1. Коригиране във файла за MATLAB "MEES\_3\_Student\_edit.m" на входните параметри в съответствие с индивидуалното задание за  $t_{\text{Hau}}$ =0,00 s и  $t_{\text{KD}}$ =0,16 s при  $\alpha = \text{var}$ ;

2. Провеждане на изчисления за преходния режим чрез "MEES\_3.m";

3. Визуализиране, оценяване и документиране на резултатите:

- визуализира се в целия диапазон;

- визуализира се в диапазона от  $t_{\text{mac}} = 0.00 \text{ s}$  до  $t_{\text{kr}} = 0.03 \text{ s}$ ;

**- за подточка а от задача 1** - документира се максималната стойност на тока в трансформатора (чрез командата "max(abs(I))" );

**- за задача 2** - оценява се характера на кривата на изменение на намагнитващия ток.

V.2.2.3. Изчисления за установения режим.

1. Коригиране във файла за MATLAB "MEES\_3\_Student\_edit.m" на входните параметри в съответствие с индивидуалното задание за  $t_{\text{Hau-vcr}}$  и  $t_{\text{kn-vcr}}$  при  $\alpha = 90^{\circ}$ ;

2. Провеждане на изчисления за установения режим чрез "MEES\_3.m";

3. Визуализиране, оценяване и документиране на резултатите:

- визуализира се в целия диапазон;

- оценява се достигнат ли е установения режим и ако е необходимо се правят корекции на tнач,уст и tкр,уст (критерият за достигане на установения режим е токовете на фази B и C да станат равни по амплитуда на този на фаза A). При наличие на корекции изчислението се повтаря;

- документиране на резултатите:

**- за подточка а от задача 1** - документира се максималната стойност на тока в трансформатора;

**- за подточка б от задача 1** - документира се времето за достигнане на установения режим.

V.3. Оформяне на протокола.

## **VI. Времетраене на изпълнението** - 2 часа.

## **VII. Съдържание на протокола.**

1. Тема.

2. Решение на задачите, като за тях се оформят изходни данни, резултати от изчисленията, анализ и изводи.

## "Моделиране в ЕЕС"

Лабораторни упражнения

# П Р И Л О Ж Е Н И Е

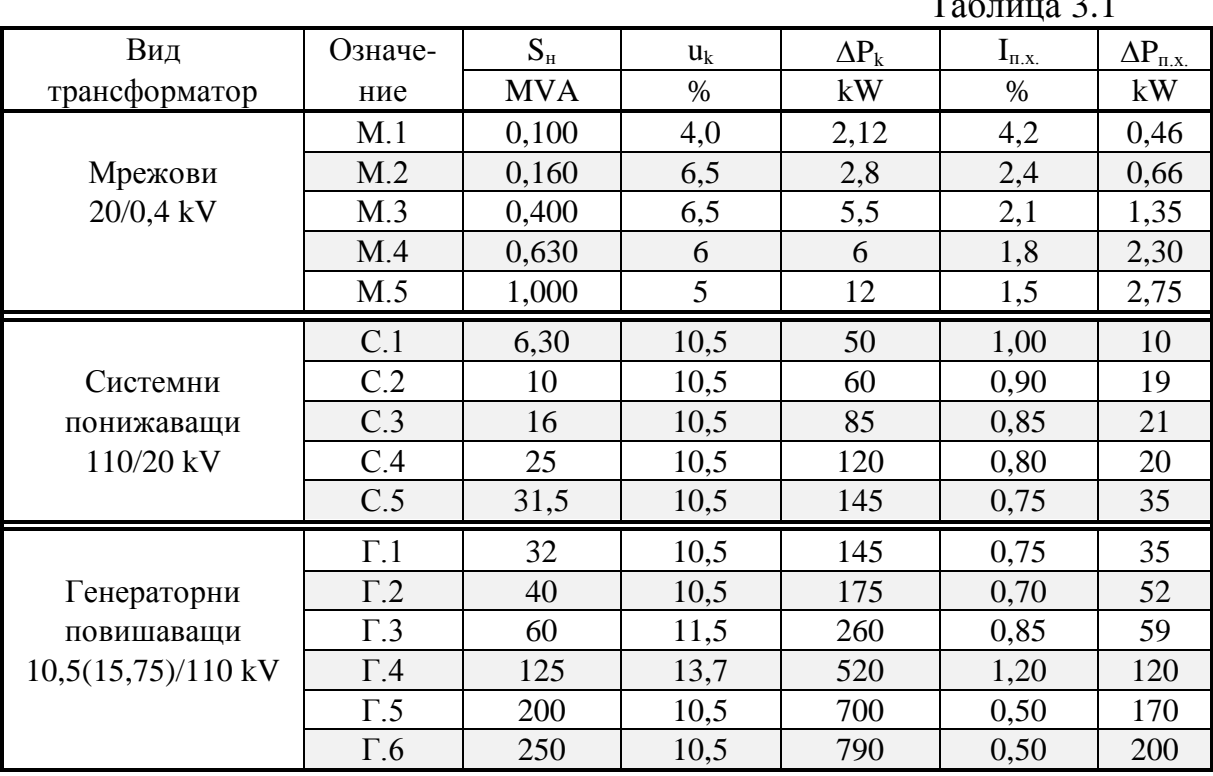

## $T_0$ блица 2.1

## Таблица 3.2

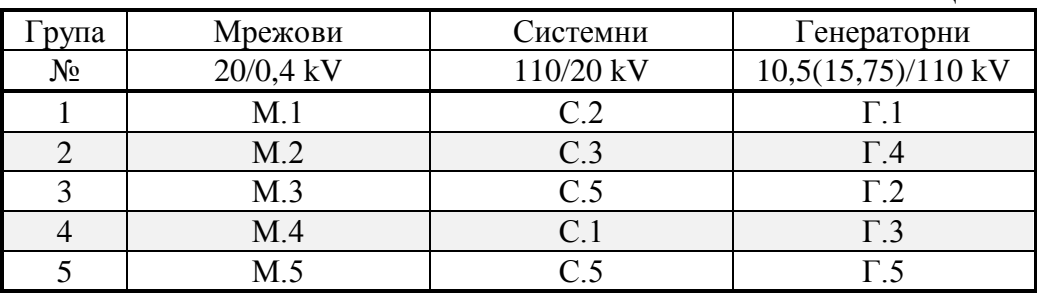